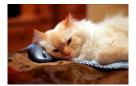

## Marquette University Spanish English Catalog (MaUSECat)

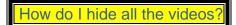

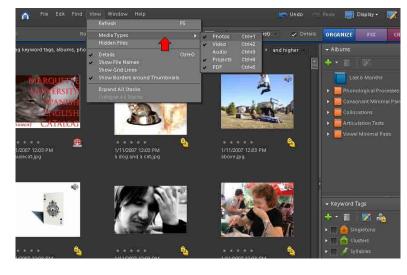

First, *Click* view on the menu bar. Then, choose *Media Types* from the drop down menu.

Then, click the check mark next to Video.

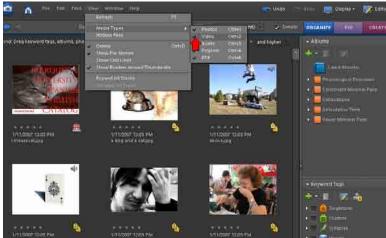

The *Video* category will be unchecked and the videos will be hidden from view.

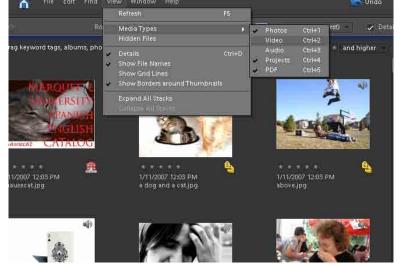